威海全员静止之后,如果需要调整三方支付的限额,可以参照以下步骤,自主调整 。

第一步:进入手机银行首页,登录,点击右下角"我的"

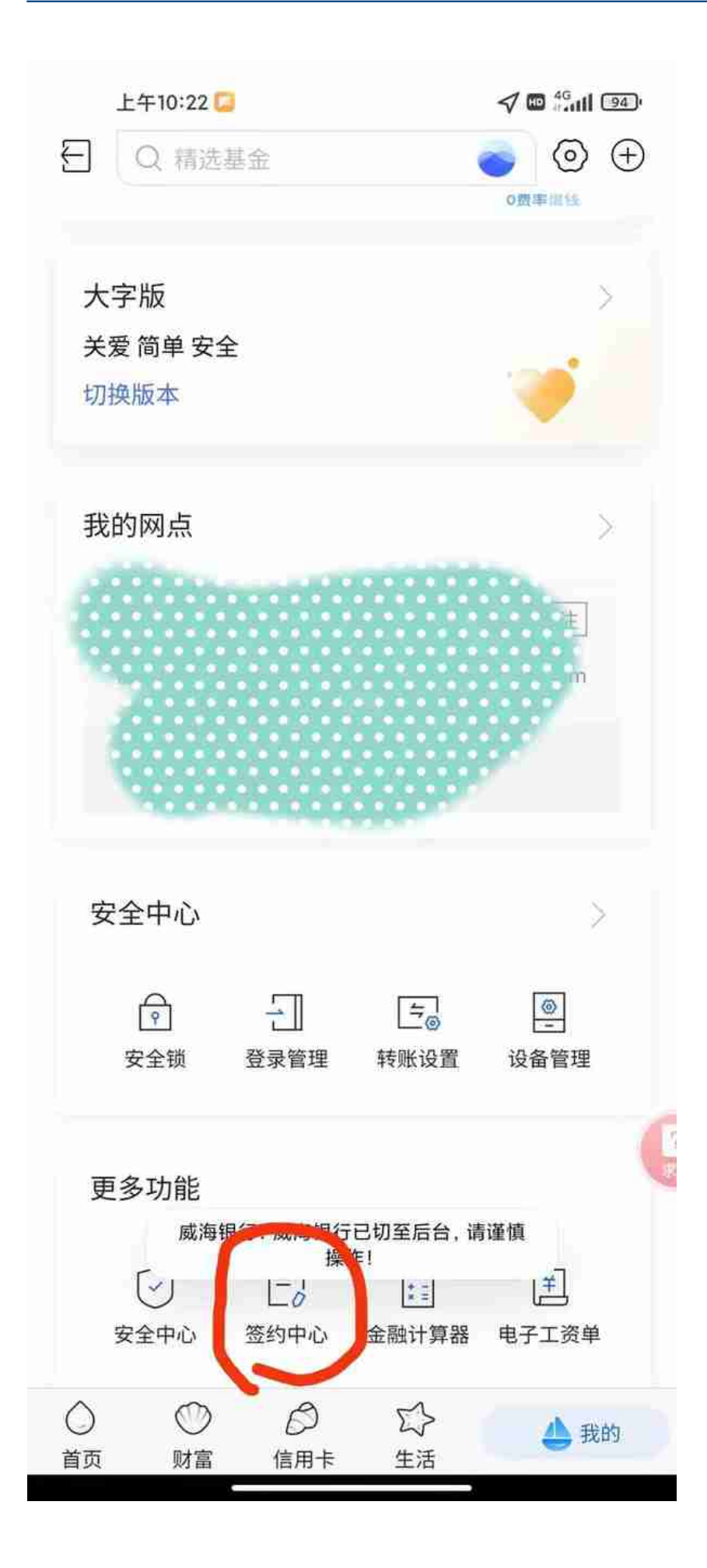

第三步:选中你要修改银行卡的支付宝、微信(财付通)等,以微信为例,先选中 下方的"**重新评测",**进入**答题界面,根据自身情况作答,无正确与否。**

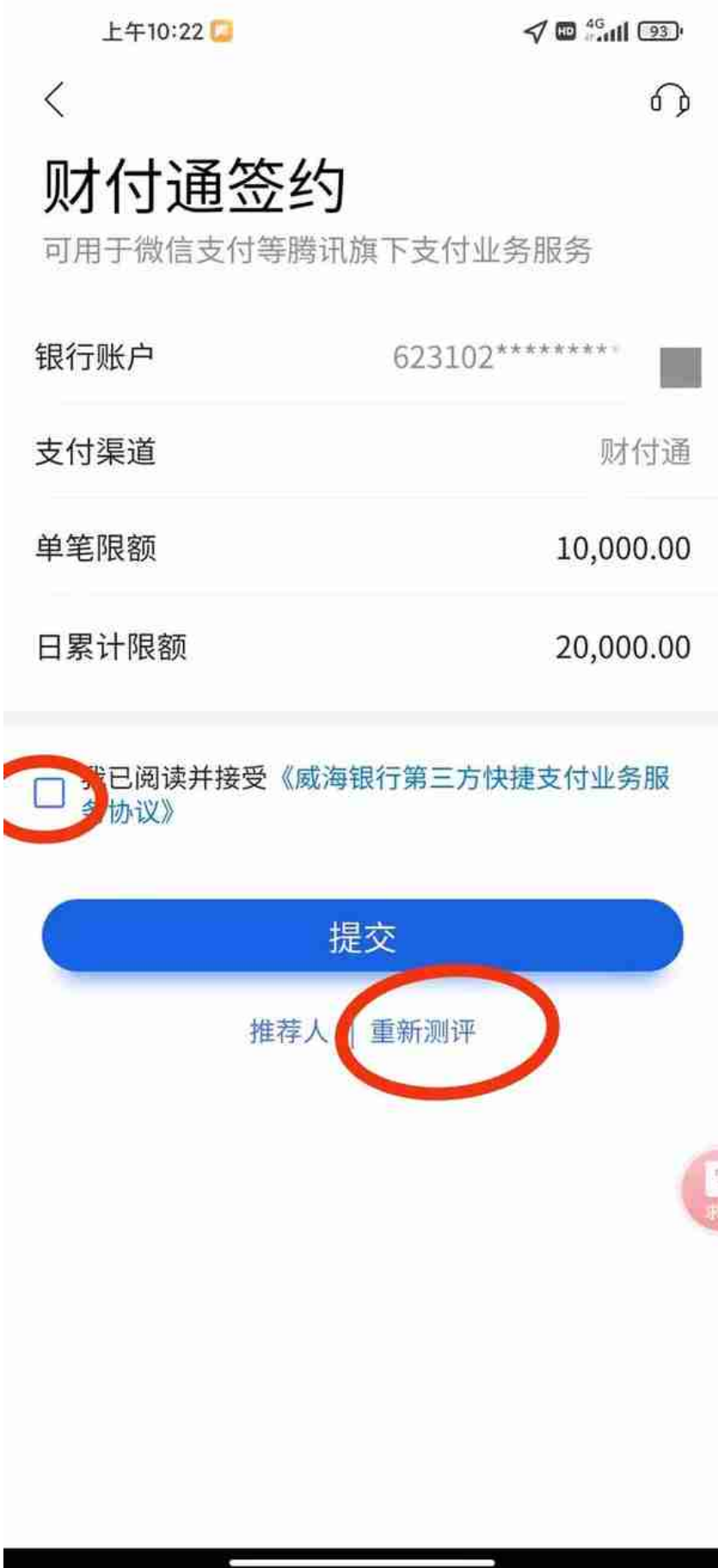

第四步:答题完之后确定,回到上面图片界面,选中小方框,点击提交,进入下面 界面,输入短信验证码和银行卡密码之后,限额修改完成。